# 赤外線でデータをやりとりする

赤外線を利用して、携帯電話などほかの機器とデータをやりとりす ることができます。

#### ■ 赤外線通信について

送受信できるデータについて

プロフィールや連絡先データ、ファイルなどが送受信できます。 

#### 赤外線通信を行う方法

受信側、送信側の機器を近づけ、双方の赤外線ポートがまっすぐ に向き合うようにして送受信してください。

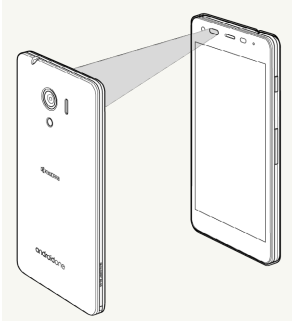

#### バージョンについて

本機の赤外線通信は、IrMCバージョン1.1に準拠しています。 

#### 赤外線通信中の動作について

赤外線通信中にほかのアプリケーションが起動すると、通信が終 了します。

#### 2 こんなときは

Q. 送受信がうまくいかない

A. 赤外線ポートは正しく向き合っていますか。送受信時、赤外 線ポート間に物を置かないでください。また、送受信終了ま で、動かさないでください。また、相手機器やデータによっ ては、利用できなかったり、正しく転送されないことがあり ます。

#### <mark>!</mark> 赤外線通信利用時のご注意

赤外線通信を行うときは、赤外線ポートに目を向けないでくださ い。目に影響を与えることがあります。

■ データを1件ずつ受信する

#### $\vert$  1

```
ホーム画面で (…) → (赤外線)
```
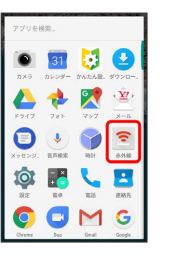

※3 赤外線画面が表示されます。

・確認画面が表示されたときは、画面に従って操作してください。

## $\overline{2}$

相手側でデータ送信の操作を実行 ● OK

※ データが保存されます。

・連絡先などを受信した場合は、登録確認画面が表示されます。

機能ごとのデータを一括して受信する

#### $\boxed{1}$

ホーム画面で (…) ● (赤外線)

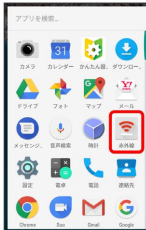

#### あり線画面が表示されます。

・確認画面が表示されたときは、画面に従って操作してください。

### $\overline{2}$

相手側で認証コードを入力 データ送信の操作を実行

### $\overline{\mathbf{3}}$

認証コードを入力 ● OK

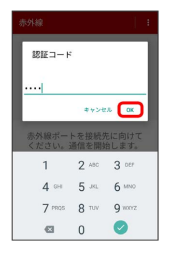

#### ※ 赤外線受信待機中画面が表示されます。

・認証コードは、正しい通信相手かどうかをお互いに確認するため の暗証番号です。送信側/受信側で同じ数字(4桁)を入力しま す。特に決まった数字ではなく、その通信限りのものです。

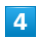

#### OK

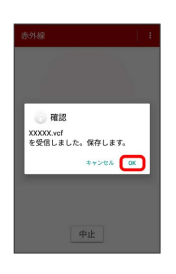

※ データが保存されます。

・連絡先などを受信した場合は、登録確認画面が表示されます。

データを1件ずつ送信する(例:フォト)

### $\mathbf{1}$

ホーム画面で (…) ● ◆ (フォト)

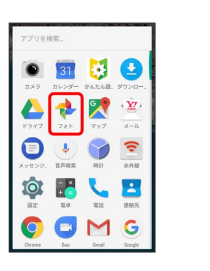

### $\overline{2}$

送信する画像をタップ

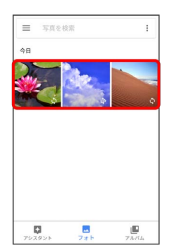

 $\overline{\mathbf{3}}$ 

< → 赤外線

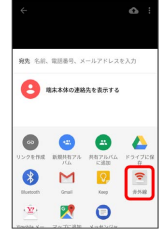

※58 赤外線送信待機中画面が表示されます。

### $\overline{4}$

相手側でデータ受信の操作を実行

※ データが送信されます。

# データを選んで送信する(例:フォト)  $\boxed{1}$ ホーム画面で (…) ● ◆ (フォト)  $\bullet$   $\bullet$   $\bullet$  $\sum_{y \in \mathcal{Y}} \frac{y}{y}$  $\begin{array}{c|c|c|c|c} \hline \bullet & \bullet & \overline{\mathbf{z}} \\ \hline \end{array}$  $\bigotimes_{n=1}^{\infty}\quad \bigoplus_{n=1}^{\infty}\quad \bigcup_{n\in\mathbb{N}}\quad \bigoplus_{n\in\mathbb{N}}$ OOMG  $\boxed{2}$ 1 → 選択…  $\begin{array}{ll}\n\equiv & \exists\ \exists\ \&\ \bullet\ \&\ \text{BR.} \\
\uparrow\ \bullet\ \end{array}$ .<br>Kuna  $0 - 78.66$ —<br>Да нагали  $\begin{aligned} &\text{III} &\text{A-E--} \\ &\text{I}_{\text{B}} &\text{Z=2--}\text{S} &\text{B} \text{A} \end{aligned}$  $\mathbf{B}$  as-sa  $\begin{array}{ccc} \overline{\mathbf{Q}} & \qquad & \overline{\mathbf{u}} & \qquad & \overline{\mathbf{Q}} \\ \overline{z}_{2\times 2\times 3} & \qquad & \overline{z}_{2\times 3} & \qquad & \overline{z}_{3\times 3,4} \end{array}$  $\overline{\mathbf{3}}$ 送信する画像をタップ → < × 2個を選択... <mark>< } + ■</mark> ÷ 1  $\alpha$  $\overline{4}$ 赤外線 **55** 名前、電話番号  $\bullet$  associations  $\begin{array}{ccc}\n\bullet & \bullet & \bullet & \bullet \\
\end{array}$  $\begin{picture}(120,115) \put(0,0){\line(1,0){155}} \put(15,0){\line(1,0){155}} \put(15,0){\line(1,0){155}} \put(15,0){\line(1,0){155}} \put(15,0){\line(1,0){155}} \put(15,0){\line(1,0){155}} \put(15,0){\line(1,0){155}} \put(15,0){\line(1,0){155}} \put(15,0){\line(1,0){155}} \put(15,0){\line(1,0){155}} \put(15,0){\line(1,0){155$  $\hat{\underline{\mathbf{w}}}$ 20 ※ 赤外線送信待機中画面が表示されます。  $5<sub>5</sub>$ 相手側でデータ受信の操作を実行 ※※<br>データが送信されます。

連絡先を選んで送信する

### $\overline{\mathbf{1}}$

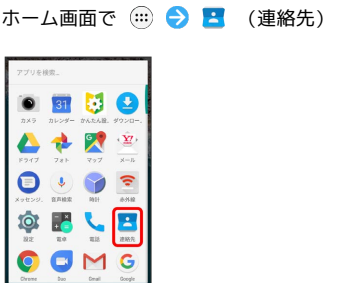

### $\overline{2}$

#### 送信する連絡先をロングタッチ

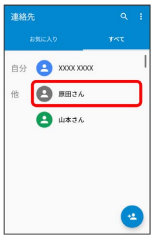

・複数の連絡先を送信するときは、続けてほかの連絡先をタップし ます。

# $\overline{\mathbf{3}}$

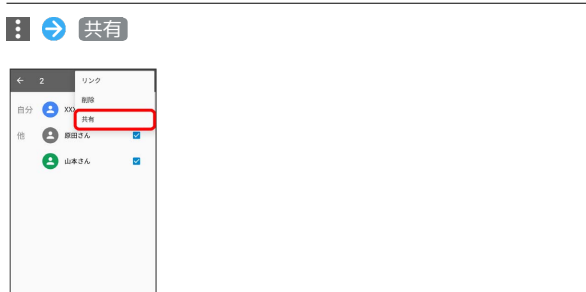

### $\overline{4}$

#### 赤外線

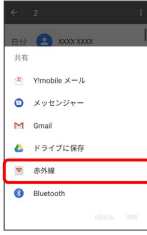

・送信する連絡先が1件の場合は、相手側でデータ受信の操作を実行 するとデータが送信されます。

### $\overline{\mathbf{5}}$

### 認証コードを入力 → OK

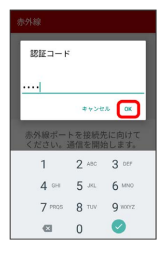

 $6\overline{6}$ 

相手側で認証コードを入力 → データ受信の操作を実行

※ データが送信されます。

プロフィールを送信する

あらかじめ連絡先に自分のプロフィールを登録しておいてくださ い。

 $\boxed{1}$ 

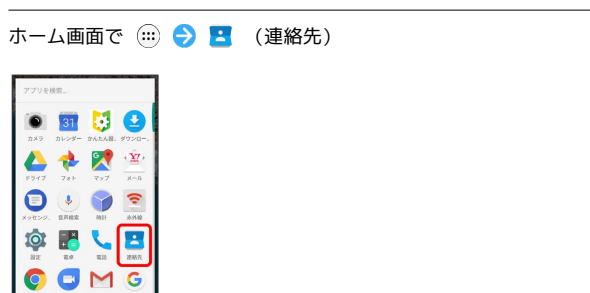

### $\overline{2}$

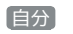

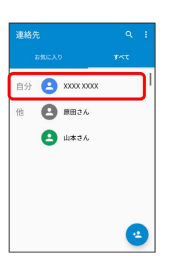

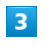

■ → 供有

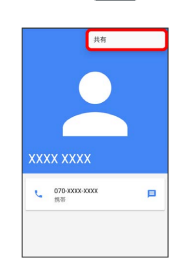

### $\overline{4}$

赤外線

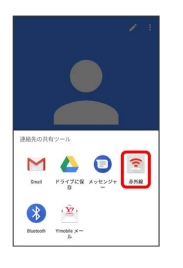

### $\overline{\mathbf{5}}$

相手側でデータ受信の操作を実行

※<br>データが送信されます。